SupaRule SA (Pty) Ltd. 26. Simba Street. Sebenza Edenvale Gauteng South Africa

Telephone: +27 (0)11 452 9800 Fax: +27 (0)11 452 9828<br>e-mail: sales@suparule.co.za [sales@suparule.co.za](mailto:sales@suparule.co.za) **BOWDENS Rightway Pathfinder Mk10 GSM Commissioning Instructions to Mobile Telephone - South Africa V3**

- 1. Ensure Mk10 is switched 'off' and unscrew the front panel in a dry environment.
- 2. Slide the SIM card into the tray with the gold contacts face down and corner shamfer on righthand side. 3. Switch'on' the Mk10. The RED Flag on the front will flip from RED to BLACK indicating a successful battery check. The modem waits for a good battery check showing RED COMMs LED and then GREEN indicating modem power-up if battery check passed. The modem connects to the network showing both RED + GREEN LEDs together while connecting. Because this is a new unit and has not been previously commissioned it will enter the commissioning state with a GREEN flashing LED awaiting an incoming commissioning message from the website (see 5. below). It will remain in this state for 30 minutes at the end of which, if no commissioning message is received, it will automatically clear-down and re-connect again entering the commissioning state flashing GREEN. If a problem occurs, use a mobile phone to check SIM has credit, is activated, and either NO PIN number set or the PIN is set to "0000".
- 4. Log on to website [www.faultwatch.com](http://www.faultwatch.com/) and insert your Customer Indentity and Password (supplied by Bowdens) and click the 'Log In' button. Select the Mk10 GSM 'Mobile' button.
- 5. Complete the telephone number and command boxes and click 'Send'. Do not click 'Send' unless the GREEN LED is flashing (step 3.) or you may have to wait several minutes for the commissioning message to arrive. Check the confirmation page and either return to setup page if you have more units to set up or log out. One credit on your User account will be used each time a message is sent.
- 6. Commissioning Data will be sent to Mk10 unit. On receipt of data the LEDs will turn Red to Green as the Mk10 sends a confirmation message to the designated mobile phone. Finally the LED will turn GREEN and then OFF to indicate a successful transmission.
- 7. Depending on the input data in 5 above the mobile phone message received will read .e.g
	- *Mk10-GSM* Unit type Identification *Setup completed -* Indicates this is in response to a commissioning message **Battery OK** - State of Mk10's battery
	-
- 8. Switch OFF the Mk10.

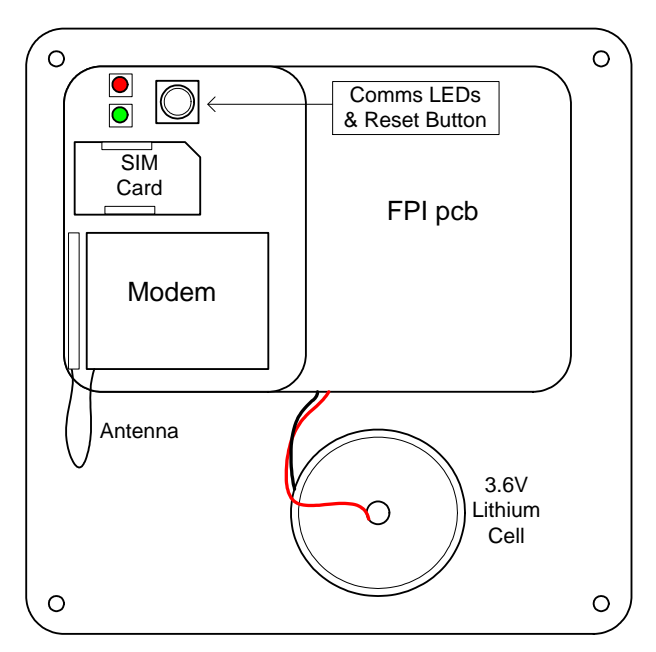

T. Newman 7<sup>th</sup> May 2008

- *Dorking Dorking Dorking COLOGITY <b><i>COLOGITY <b>COLOGITY COLOGITY/ISSAGITY/ISSAGITY/ISSAGITY/ISSAGITY/ISSAGITY/ISSAGITY/ISSAGITY/ISSAGITY/ISSAGITY/ISSAGITY/ISSAGITY/ISSAGITY/ISSAGITY/ISSAGITY/ISSAGITY/ISSAGIT* 
	-
- *Health Check>> Daily Report* Options are:- Never, daily, 7 days or 28 days
	-
- *Signal 20* ( **- - - -**) Signal level value (30 is maximum) and Bar-graph indicator
- *FPI Reset* **EXECUTE:** Figure Signifies the unit's alarm status:- Reset in the Alert Mode.

9. Test the unit by switching ON. A healthcheck message will be sent looking similar to 7 above. The LED sequence indicates RED battery check, GREEN – modem power up RED+GREEN – connecting to network, GREEN – message sent, then OFF.

10. To test Alarm signal, swipe magnet over Mk10 Coil or hold unit 2. Near ac field. Flag will flip to 'Red'. Transmission LED will light GREEN, RED+GREEN, GREEN, OFF (meanings as in 9) indicating message sent.

Receiving mobile phone will receive message with time stamp of receipt on the network.

Typical message depends on input data – as step 5. above

11. After 2 minutes the Mk10 will reset to ALERT mode and the RED Flag will RESET . A Reset message will be sent to the mobile phone.

12. Switch off unit (no alarm will be sent) and leave switch off until ready for use.

13. Repeat the above for each Pathfinder Mk10 - GSM to be commissioned.

14. Once a Mk10 is commissioned the reporting data or receiving mobile phone number can be altered. Refer to the Instructions on 'Pathfinder MK10 GSM. Procedure to Change Reporting Data'.

15. Refer to 'Mk10 Operation Instructions' for use on site.